## شرح كيفية البحث عن القنوات بتردد واحد بجهاز ECHOLINK ATOMO 2

أول شيء هو الدهاب إلى القائمة الرئيسية للجهاز بالضغط على زر **Menu** في ريموت كنترول

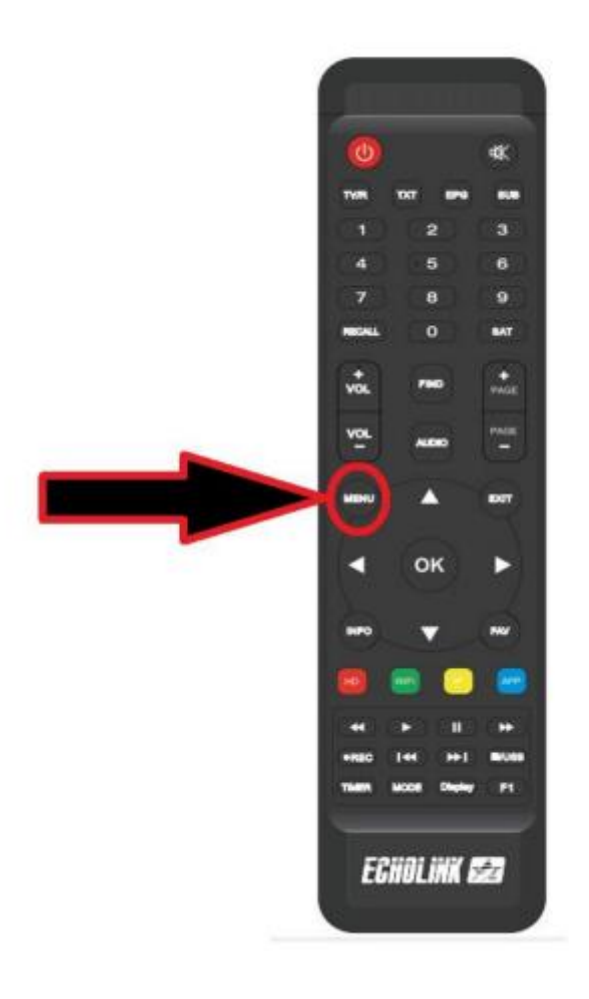

#### إدهب إلى خانة '**التركيب'**

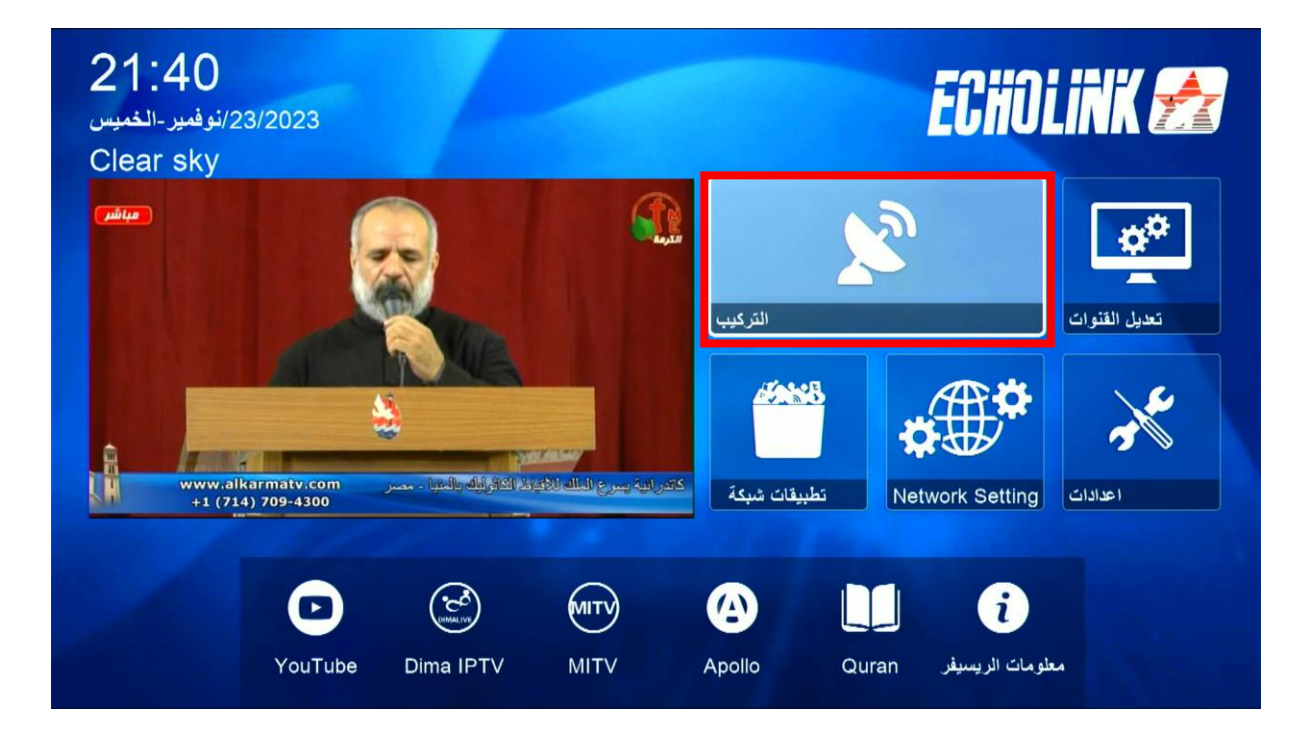

### تم إضغط على **'بيانات الهوائي '**

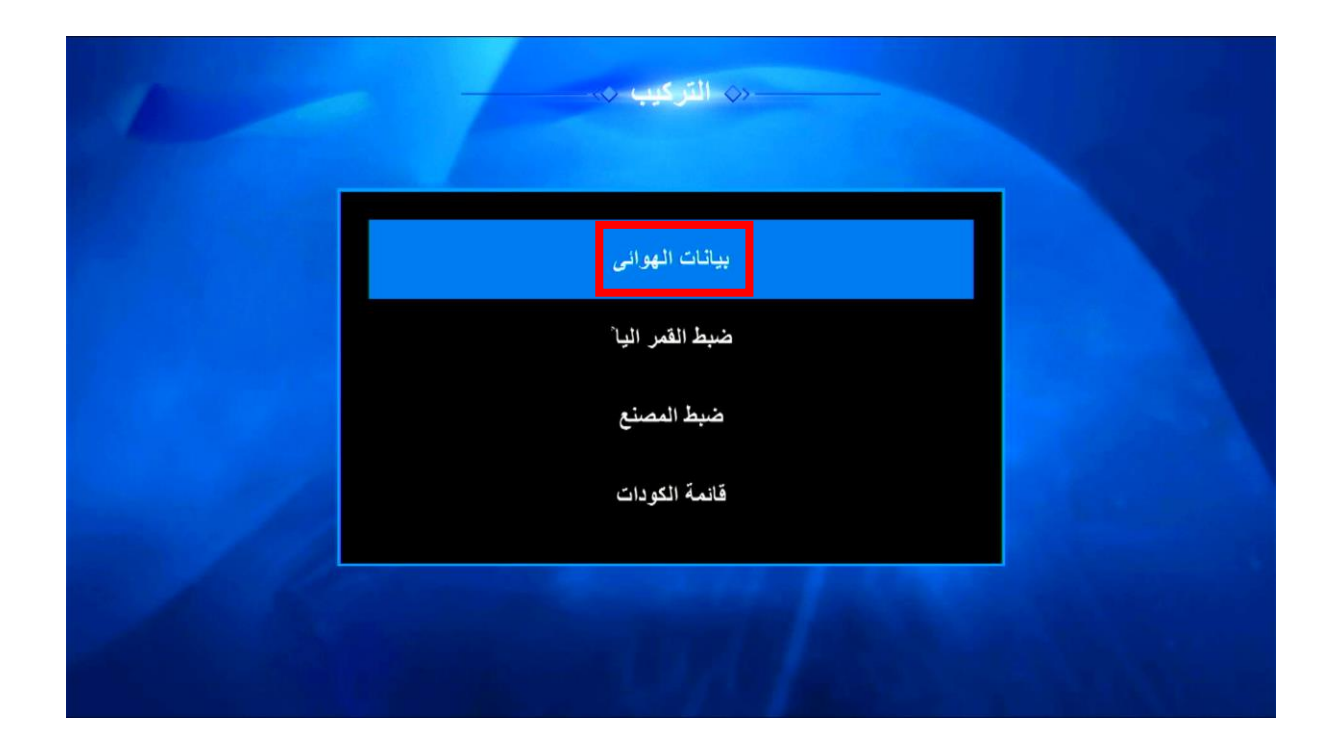

إختر القمر الدي تريد تم إختر مدخل السويتش الخاص بالقمر

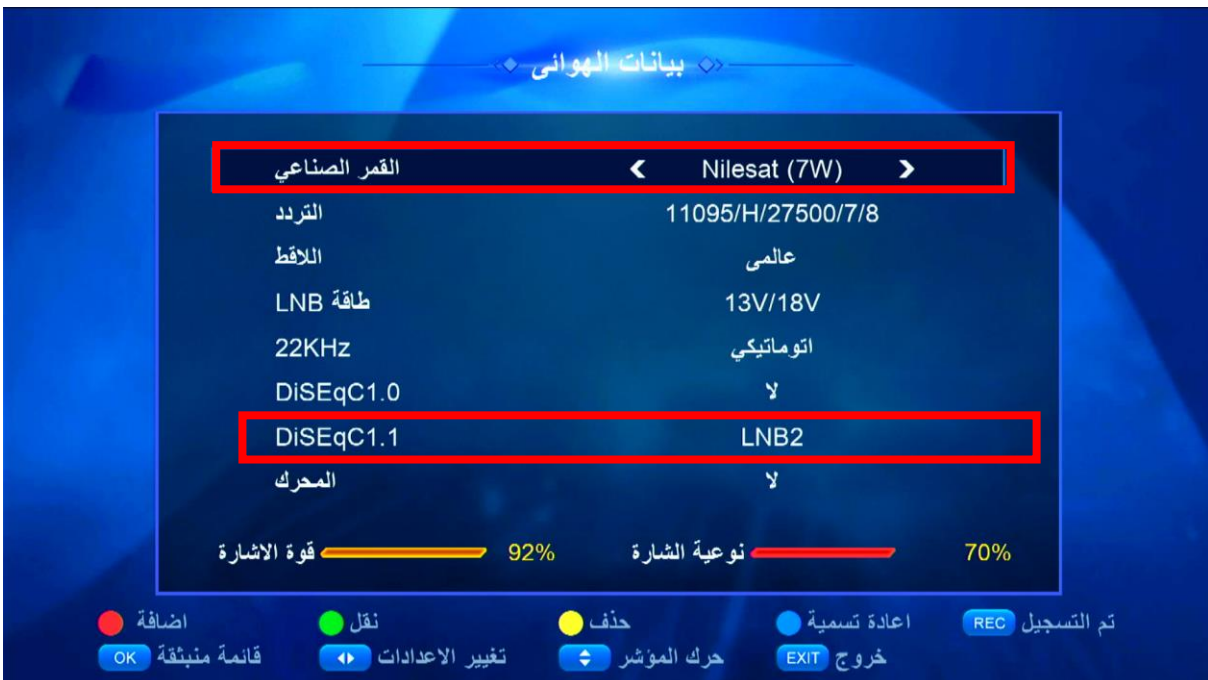

#### إختر التردد الدي تريد البحت عليه

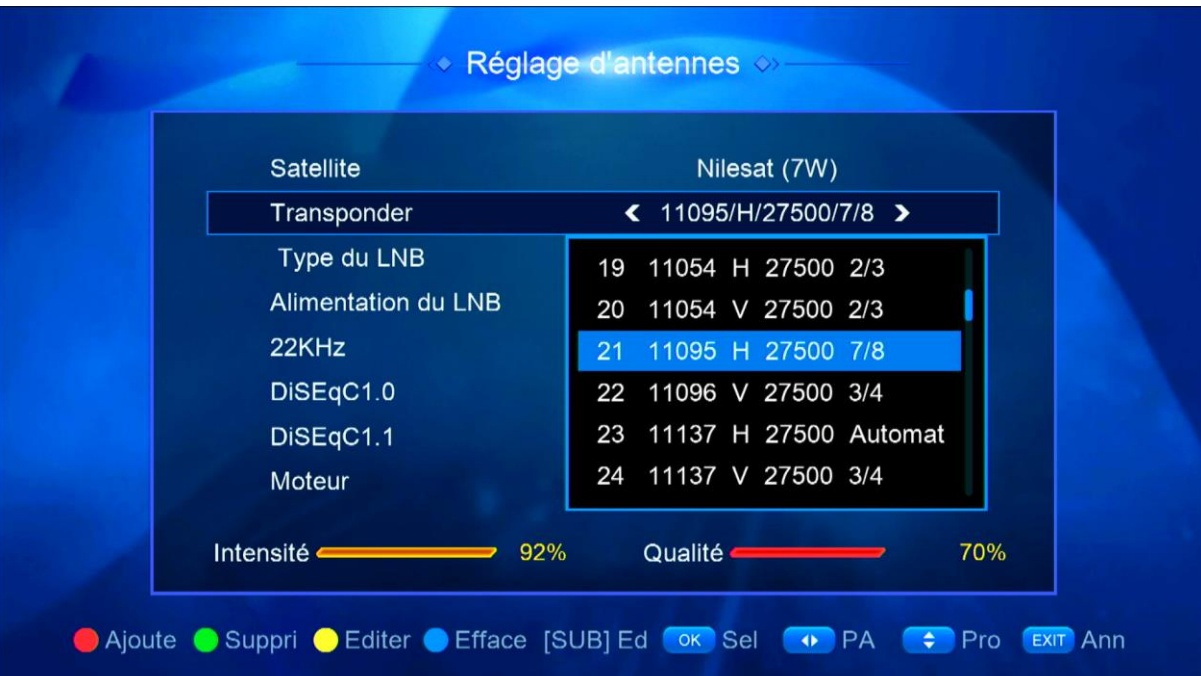

# إدهب إلى آخر إختيار تم إختر **' بحت الباقة '** بعد دلك إضغط على الزر OK في الريموت كنترول لبدء البحت .

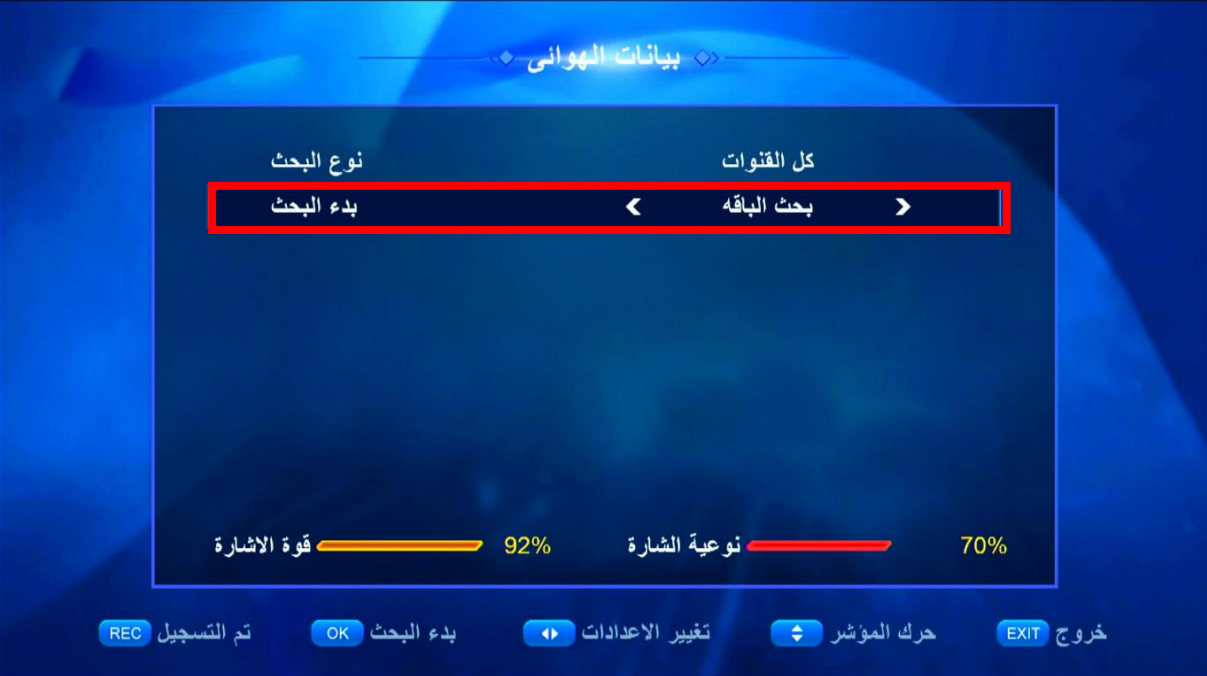

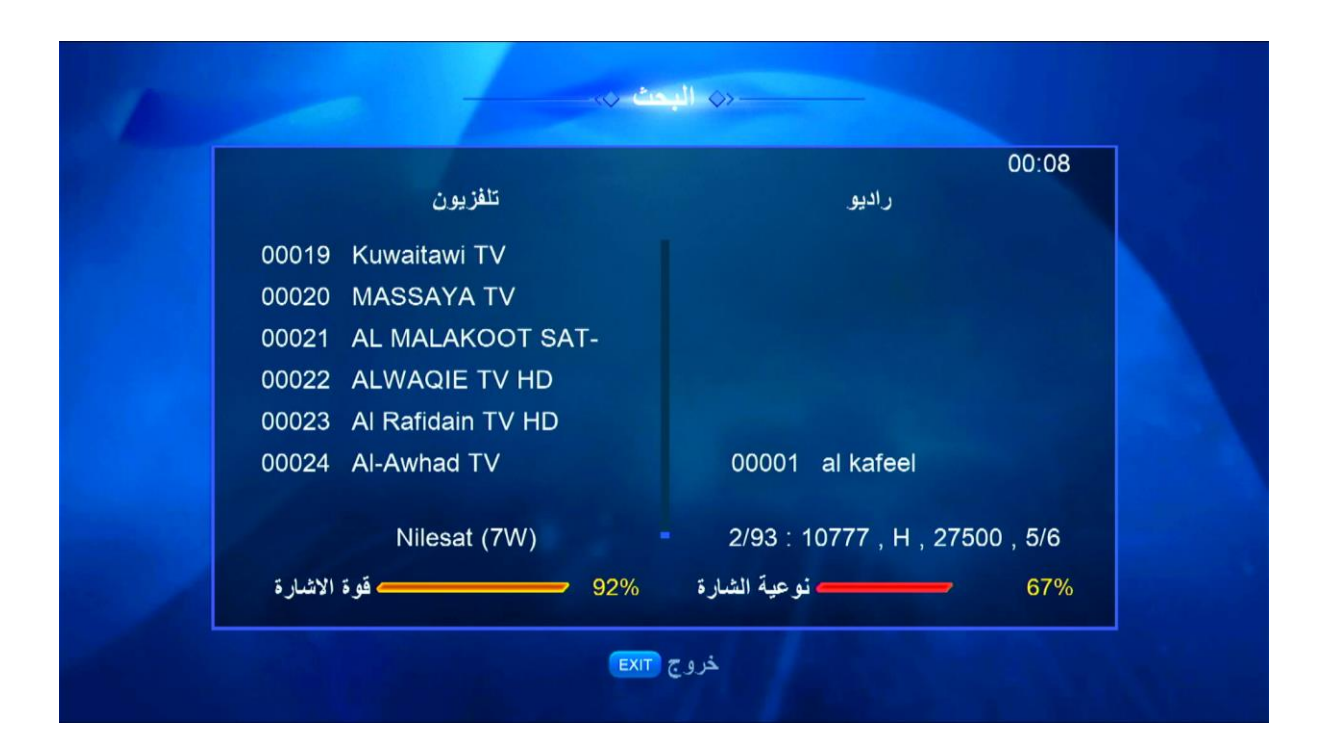

انتظر حتى يكتمل. مبروك عليك تم البحث عن القنوات بنجاح

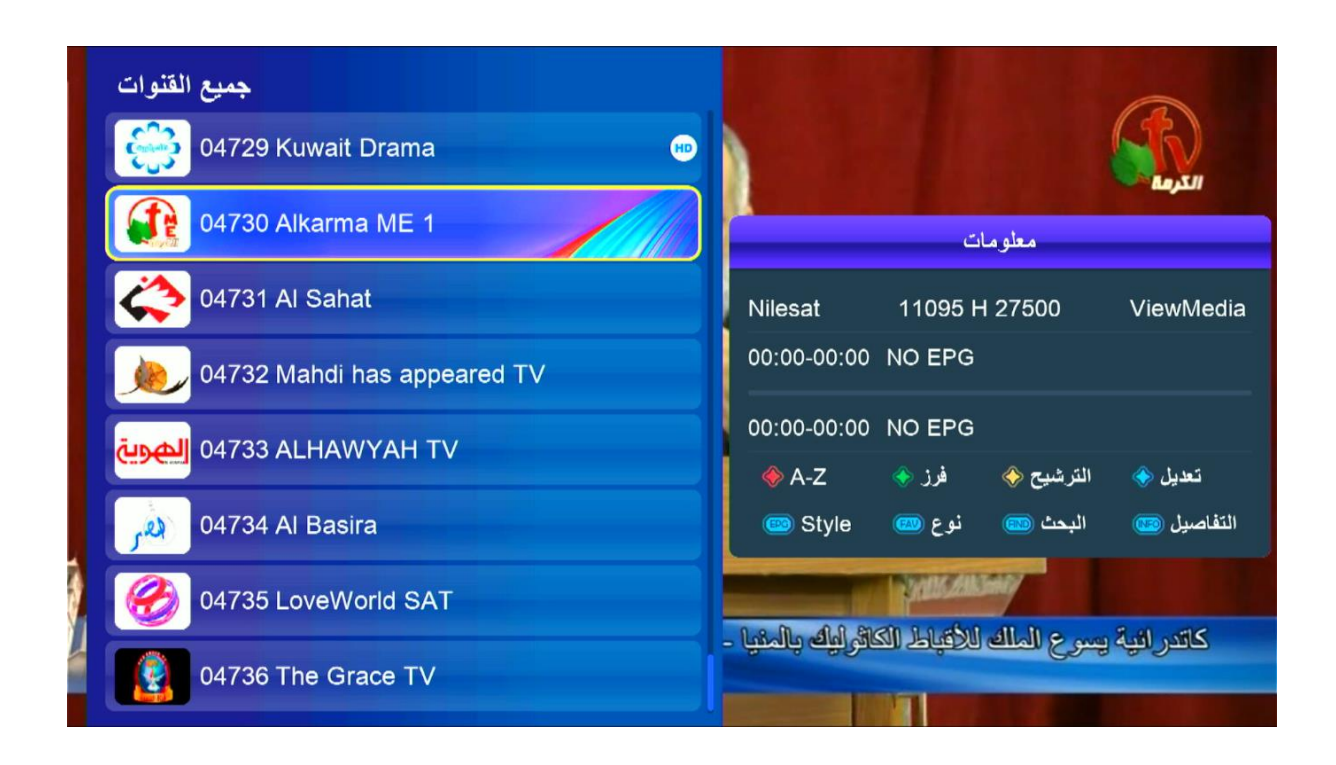

إلى اللقاء في تدوينات اخرى